## **Zip –tiedostonpurkaminen**

Zip –tiedostot ovat pakattuja tiedostoja jotka voivat sisältää useita tiedostoja ja kansioita ns. samassa paketissa. Zip –tiedoston sisältämien tiedostojen käyttäminen ja avaaminen vaatii zip-tiedoston purkamista omalle tietokoneelle.

Zip -tiedoston purkaminen tapahtuu seuraavalla tavalla:

1. Napsauta hiiren oikealla korvalla zip –tiedoston päällä ja valitse pikavalikosta Pura kaikki…

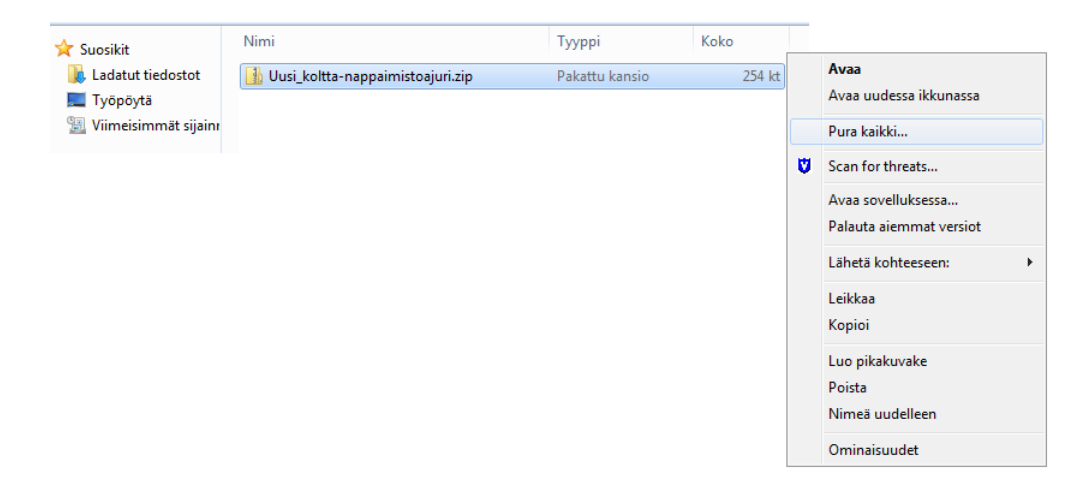

2. Tämän jälkeen avautuu ikkuna jossa voit määrittää haluamasi kansion jonne zip-tiedoston sisältö puretaan. Selaa…-painikkeesta voit muuttaa purettujen tiedostojen sijaintia.Jos valitset Näytä lopuksi puretut tiedostot –valinnan, avautuu kansio jonne tiedostot on purettu automaattisesti. Kun olet valinnut haluamasi kansion, paina Pura-painiketta.

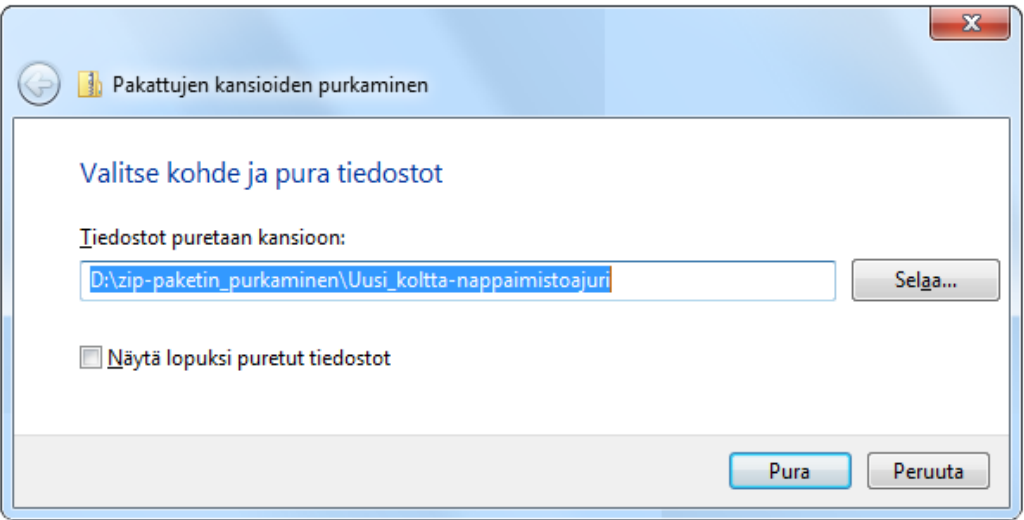